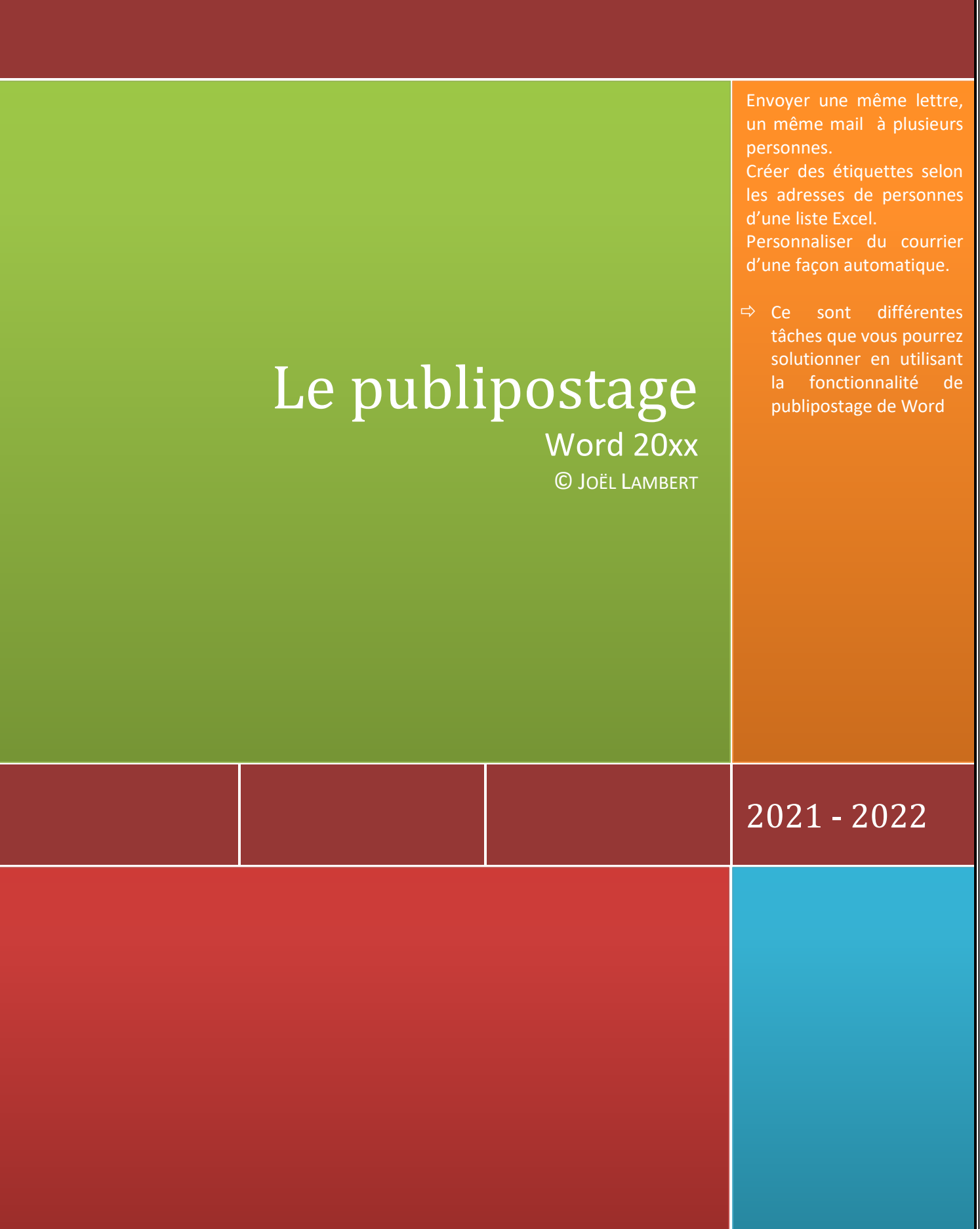

d e c l i c k . b e

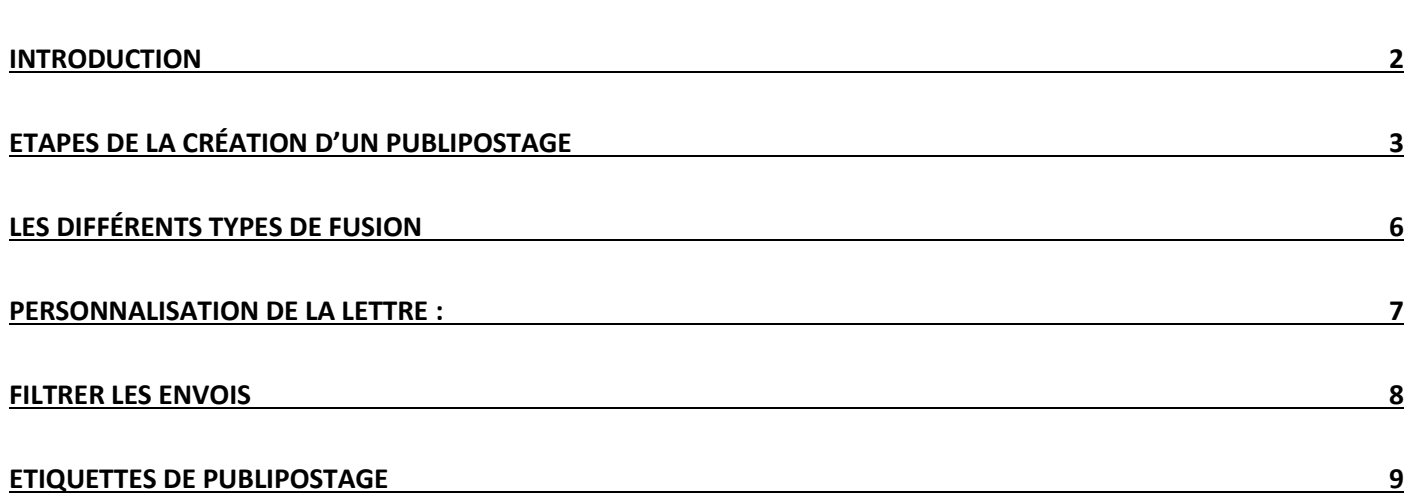

## <span id="page-2-0"></span>**Introduction**

Le publipostage est l'action d'associer un document à une liste de données reprenant des renseignements sur des personnes (collègues, clients, associés, …) afin de leur faire parvenir une lettre type, leur envoyer un mail contenant les mêmes informations, d'imprimer des étiquettes reprenant les renseignements de leurs adresses, …

Ceci se fait à partir de Word en collaboration avec tout type de bases de données (Excel, Access, tableau Word, Filemaker, SQL Server, …) en utilisant le ruban publipostage.

Voici les différents fichiers à utiliser pour la réalisation du publipostage abordés dans ce support. Ces fichiers se trouvent sur [www.declick.be,](http://www.declick.be/) menu 'Bureautique & Secrétariat .. Word .. Modèles et publipostage'.

- 1- Ex05\_LettreTypeSolution : Lettre de candidature à un emploi associée aux adresses de nos éventuels futurs employeurs.
- 2- Ex05\_LettreTypeVierge : Lettre non encore associée aux données. Elle peut être utilisée pour recommencer les étapes décrites ciaprès.

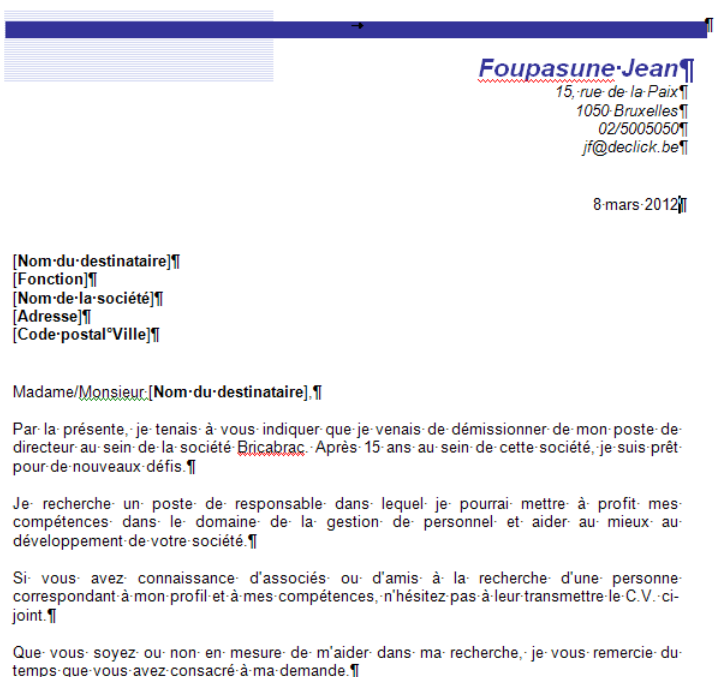

Veuillez recevoir, Madame, Monsieur (Nom du destinataire), l'expression de nos sentiments les meilleurs.

3- Ex05\_SourcePublipostageEmploi.xlsx :

Liste de données Excel reprenant les renseignements des personnes de contacts des sociétés auprès desquelles nous allons postuler

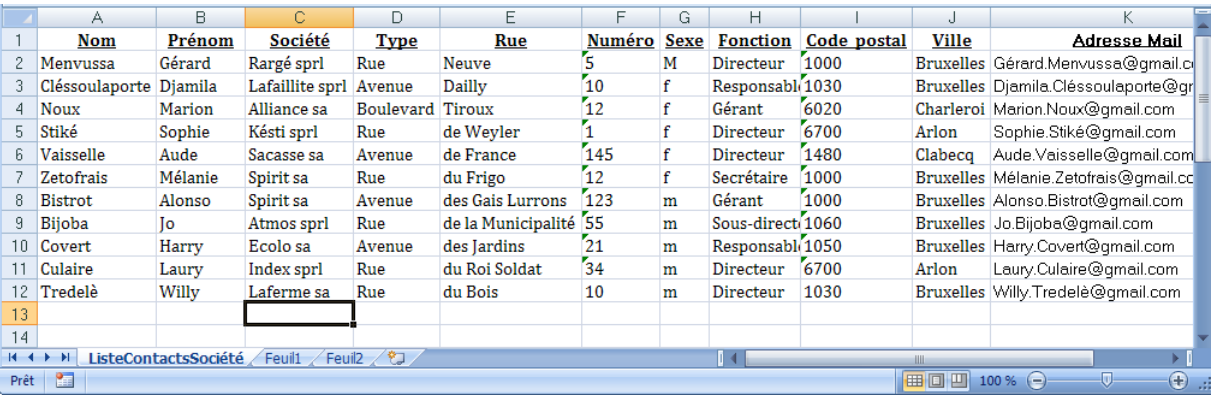

## <span id="page-3-0"></span>**Etapes de la création d'un publipostage**

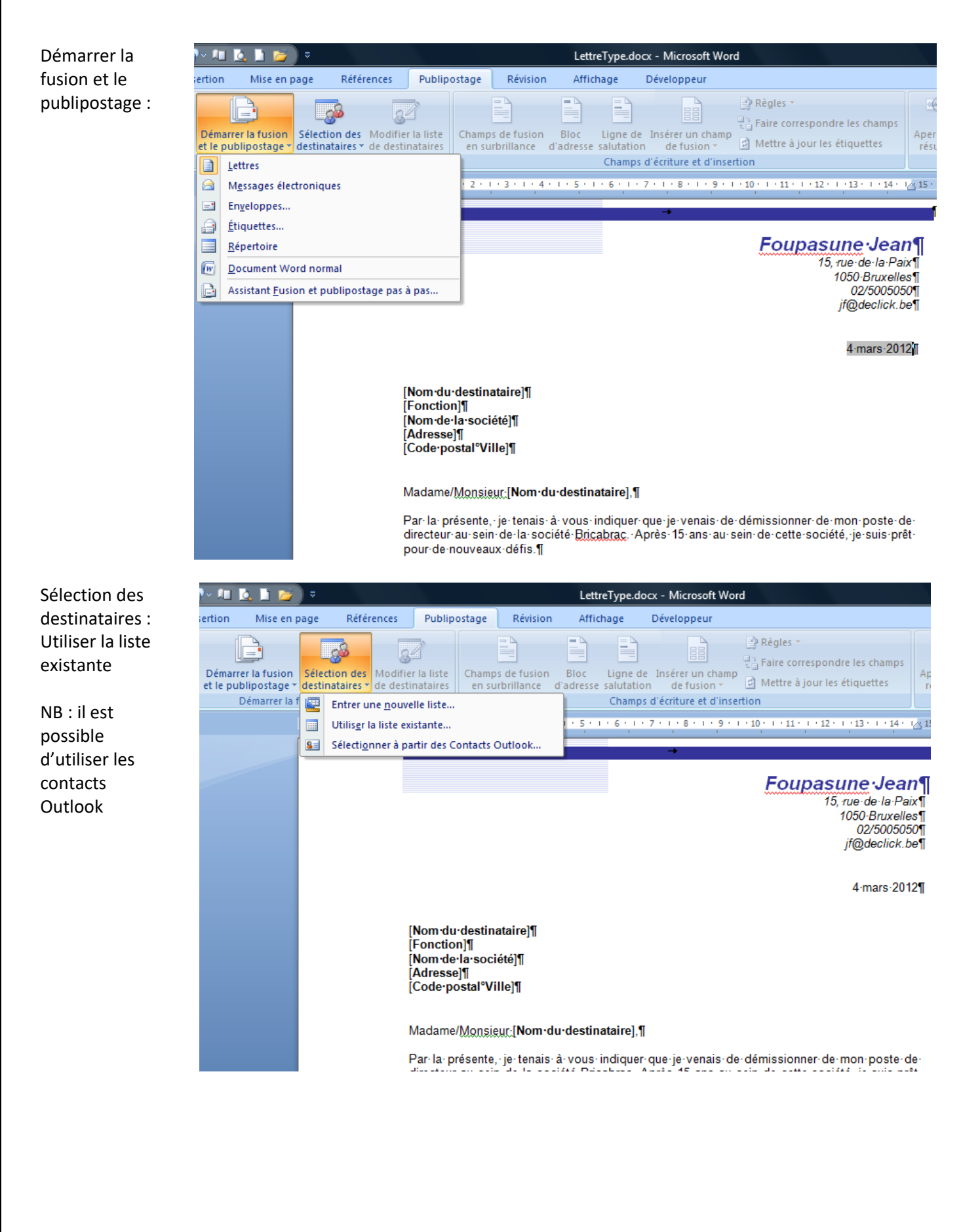

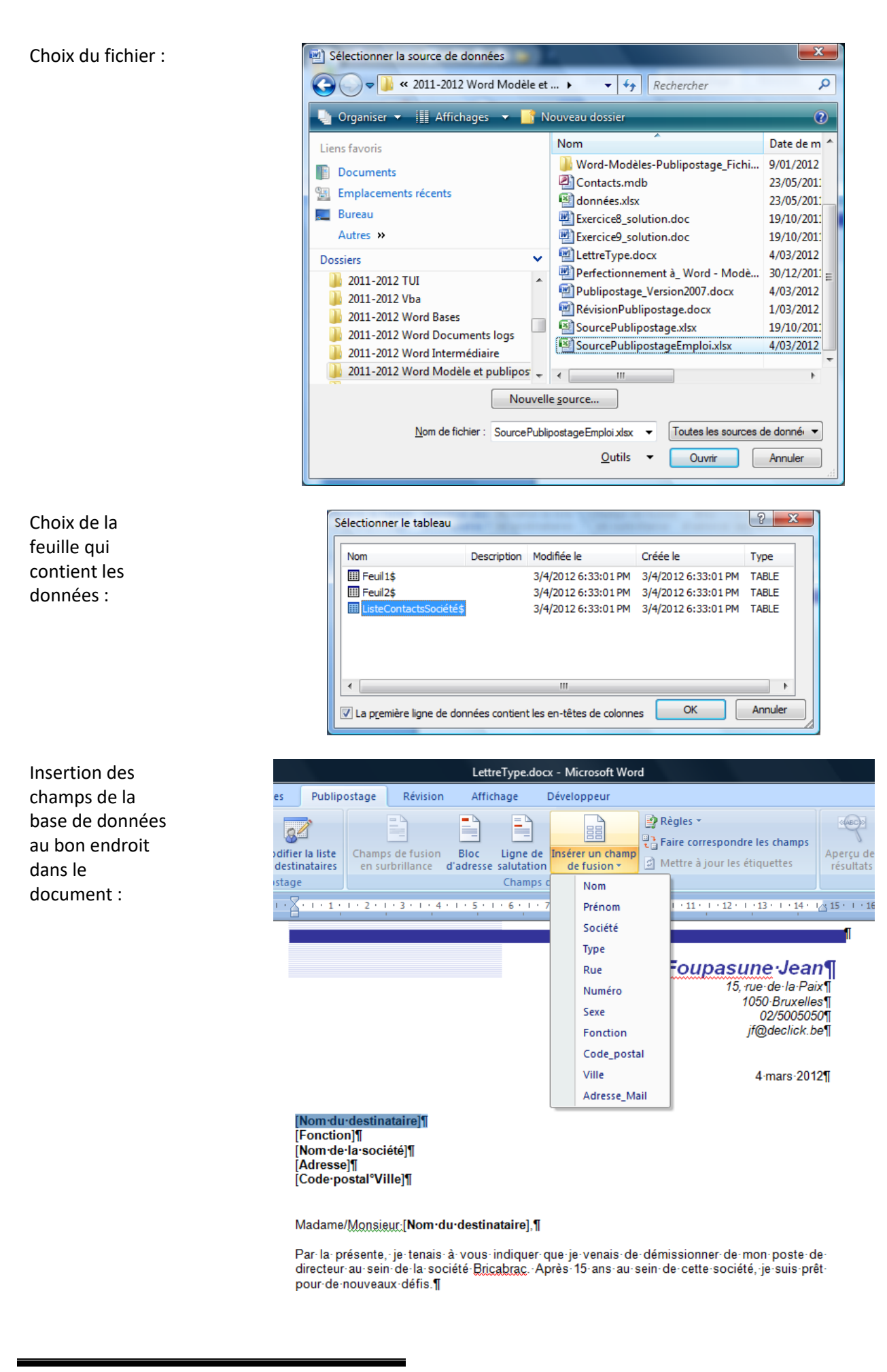

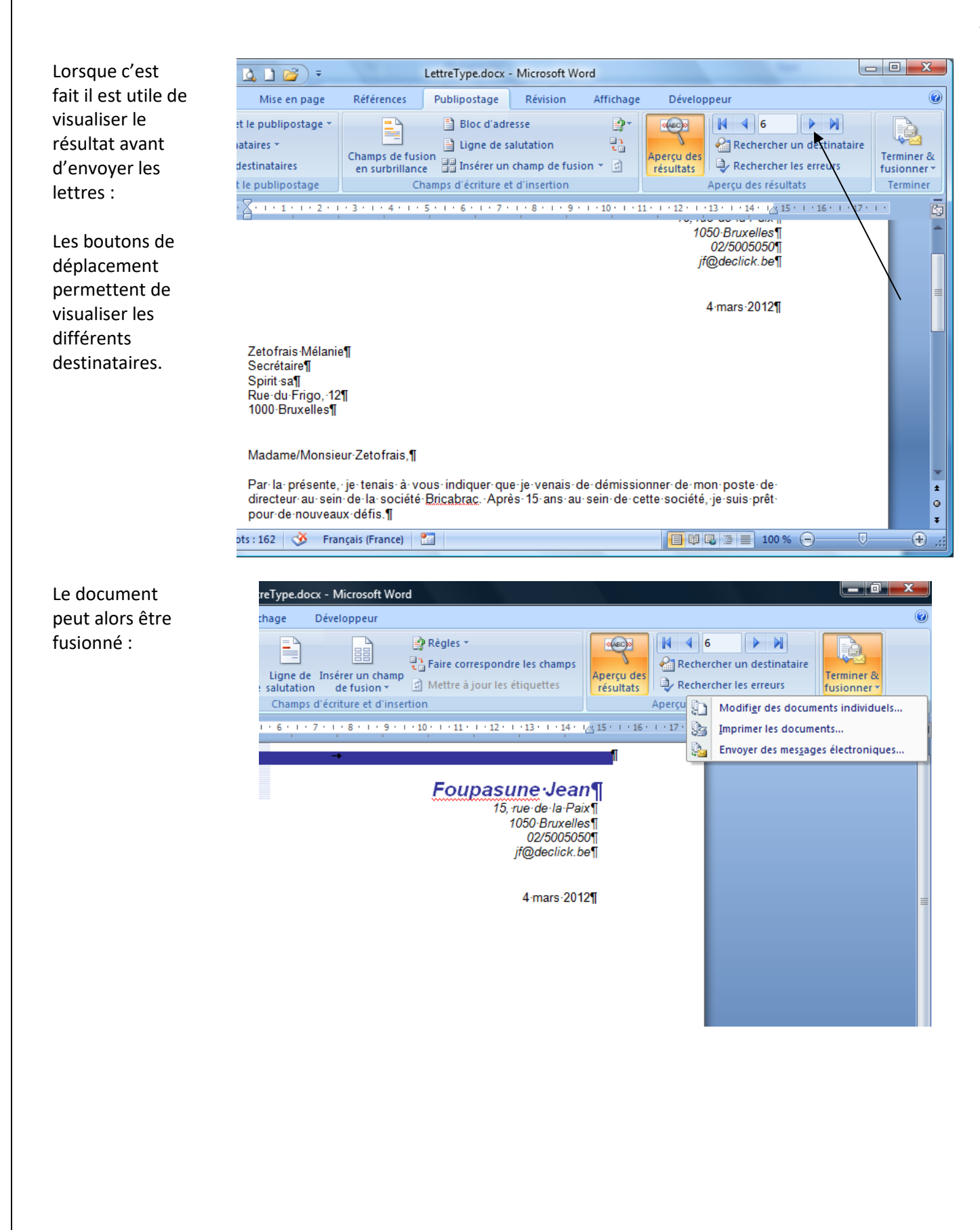

## <span id="page-6-0"></span>**Les différents types de fusion**

Modifier des documents individuels :

Permet de créer un document qui reprend une lettre par page de façon à modifier certaines lettres avant de les imprimer et de les envoyer en ajoutant un commentaire personnel et individuel en fonction du destinataire

Imprimer les documents :

Envoyer des messages électroniques :

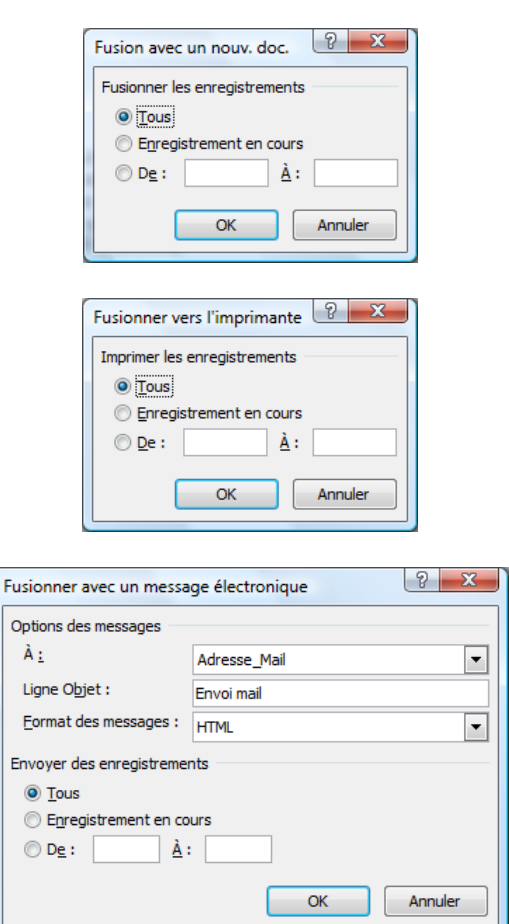

NB : dans ce dernier cas, il faut utiliser Outlook pour l'envoi des mails. Les adresses électroniques sont encodées dans la base de données Excel.

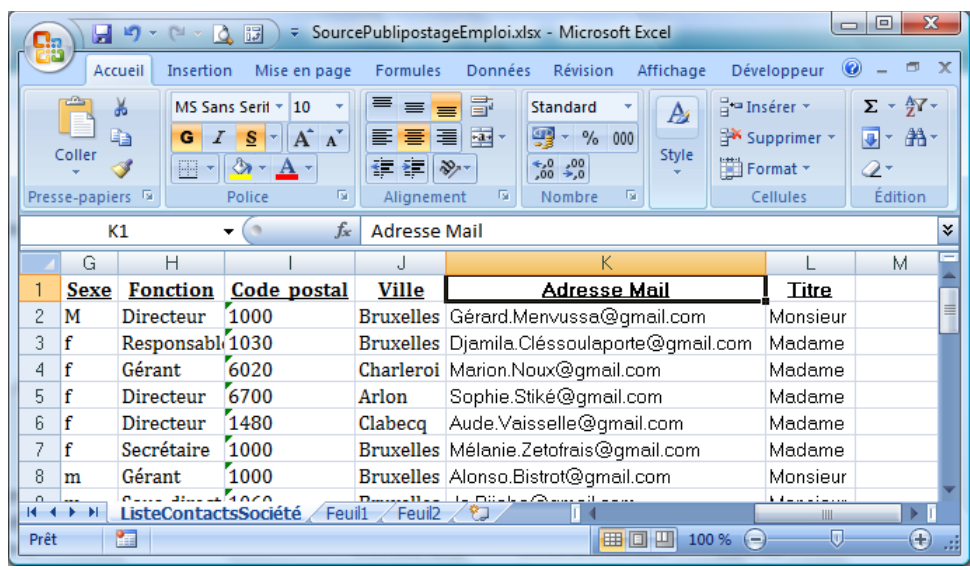

# <span id="page-7-0"></span>**Personnalisation de la lettre :**

Via une règle de type 'Si .. Alors .. Sinon' :

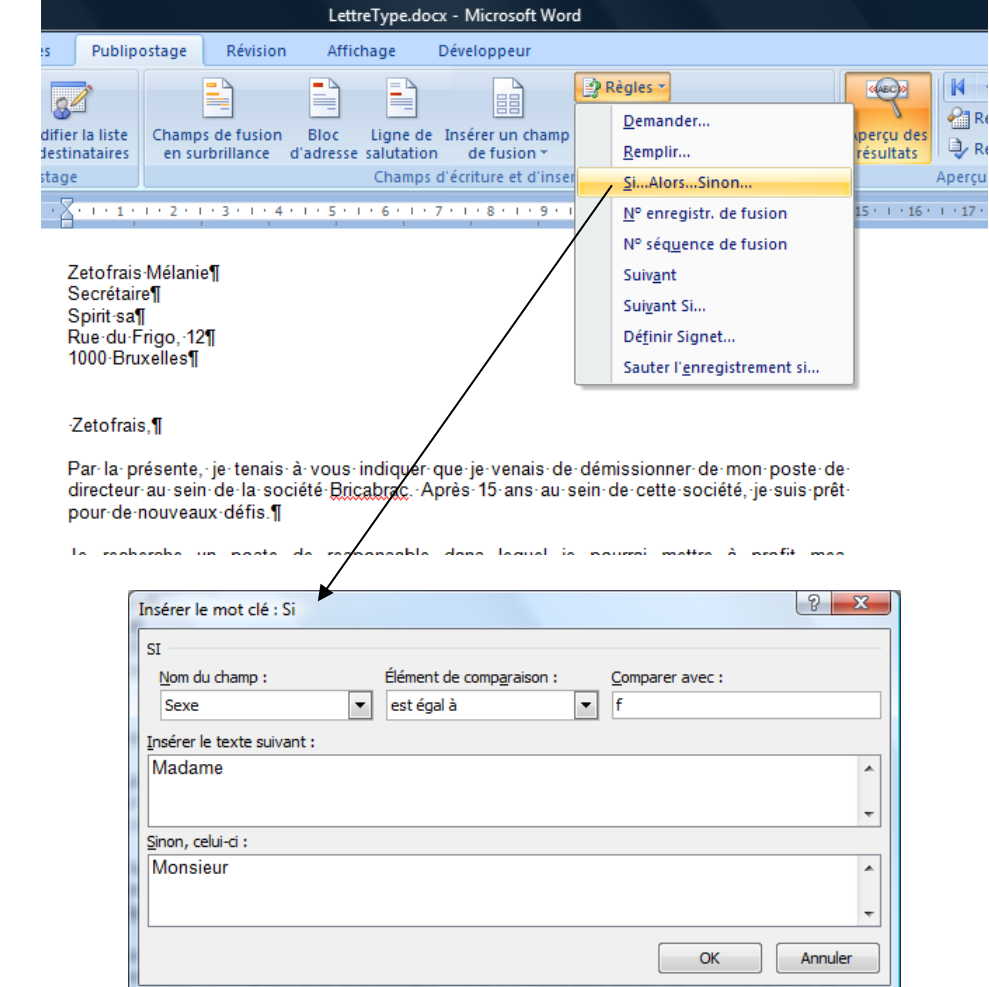

NB : En Word, il y a une distinction de casse pour le test logique (Si 'sexe' est égal à f). Ce qui signifie que dans le cas présent, si le sexe des dames est F (f majuscule), celles-ci seront appelées 'Monsieur'. Pour cette raison, il est préférable de faire ce type de personnalisation en Excel, qui ne fait pas de différence entre majuscule et minuscule.

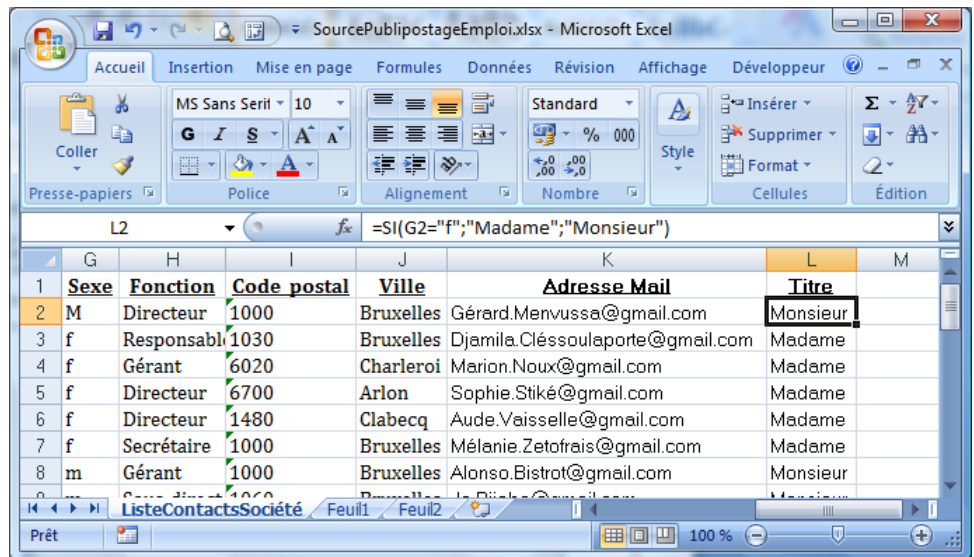

#### <span id="page-8-0"></span>**Filtrer les envois**

Via le ruban 'Publipostage' .. Modifier la liste des destinataires :

#### $\begin{array}{|c|c|c|c|c|}\hline \mathcal{E} & \mathbf{X} \\\hline \end{array}$ Fusion et publipostage : Destinataires La liste des destinataires suivante sera utilisée dans le processus de fusion. Vous pouvez compléter ou modifier cette liste à l'aide des composition of the service of the contract of the contract of the contract of the contract of the contract of the contract of the contract of the contract of the contract of the contract of the contract of the contract of Code\_postal  $\overline{\phantom{a}}$  Prénom  $\overline{\mathbf{v}}$  Ville  $\overline{\sqrt{ }}$  Nom Source de données  $\leftarrow$  Société  $\overline{\triangledown}$ Menvussa 1000 SourcePublipostageEmploi.xlsx Gérard Rargé sprl **Bruxelles** Ė  $\overline{\blacktriangledown}$ SourcePublipostageEmploi.xlsx Cléssoulaporte Djamila Lafaillite sprl **Bruxelles** 1030 SourcePublipostageEmploi.xlsx  $\overline{\mathbf{v}}$ 6020 Nouv Marion Alliance ca Charleroi SourcePublipostageEmploi.xlsx  $\overline{v}$ Stiké Sophie Késti sprl Arlon 6700  $\overline{\mathbf{v}}$ SourcePublipostageEmploi.xlsx Clabecq 1480 Vaisselle Aude Sacasse sa  $\overline{\mathbf{v}}$  $\overline{\triangledown}$ SourcePublipostageEmploi.xlsx Bistrot Alonso Spirit sa **Bruxelles** 1000  $\overline{\triangledown}$  Bijoba SourcePublipostageEmploi.xlsx **Bruxelles** 1060 Jo Atmos sprl ÷г  $\cdots$ Source de données Affiner la liste de destinataires SourcePublipostageEmploi.xlsx  $\frac{A}{Z}$  Trier... Filtrer... Rechercher les doublons... Rechercher un destinataire... Valider les adresses... Modifier.. Actual OK  $\sqrt{2-x}$ Filtrer et trier Filtrer les enregistrements Trier les enregistrements Champ: Comparaison: Comparer à : 1000 × Égal à  $\overline{\phantom{a}}$ Code\_postal  $\vert \cdot \vert$  $\overline{\phantom{a}}$  $\overline{\phantom{a}}$ 1030 Ou  $\overline{\phantom{a}}$ Code\_postal Égal à Et  $\overline{\phantom{a}}$  $\overline{\phantom{a}}$  $\overline{\phantom{a}}$  $\vert \cdot$ F F  $\overline{\phantom{a}}$  $\overline{\mathcal{F}}$ ⋤ ⋤ ⋤ ⋤  $\overline{1}$ Effacer tout  $\overline{\alpha}$ Annuler

## <span id="page-9-0"></span>**Etiquettes de publipostage**

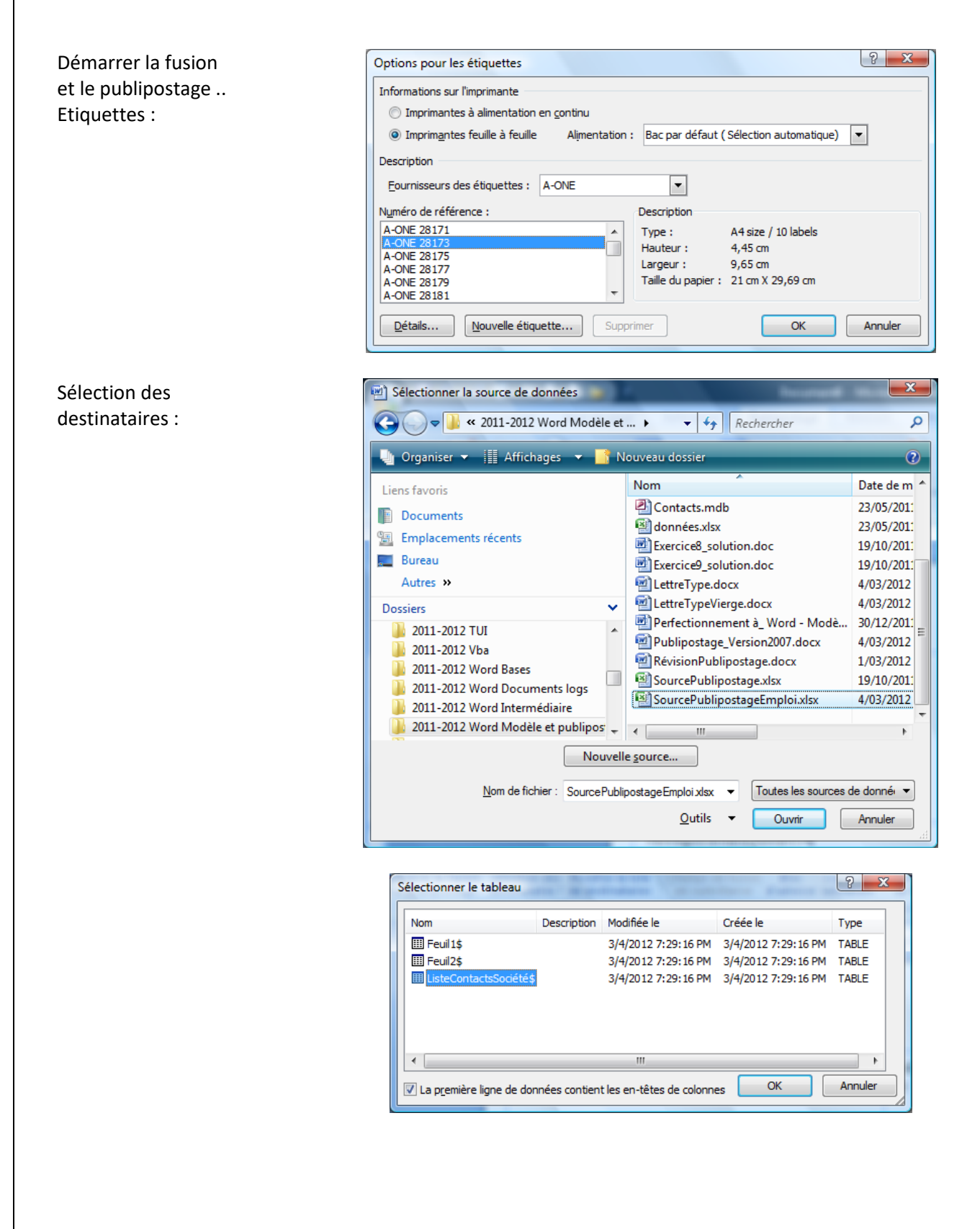

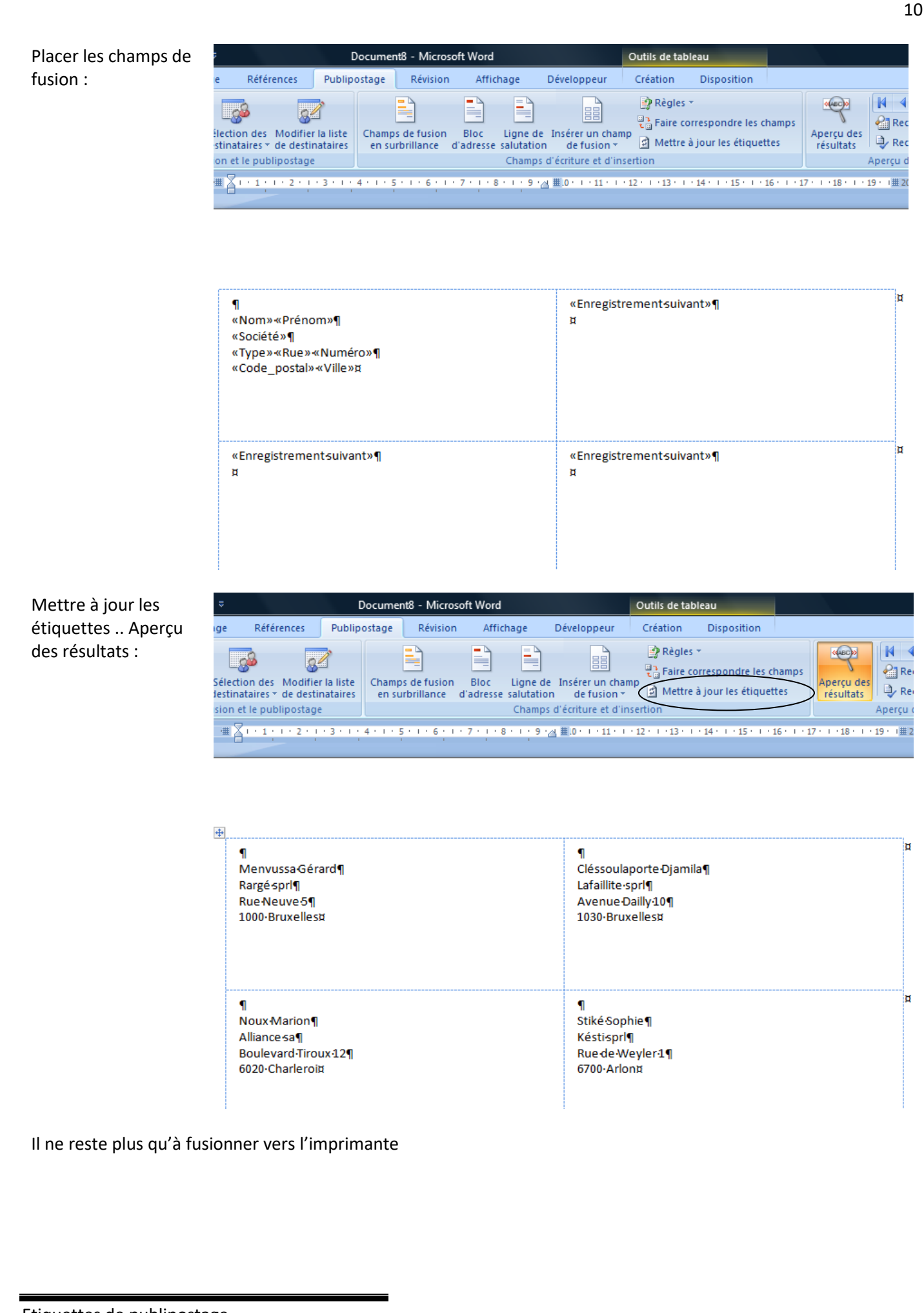

Etiquettes de publipostage